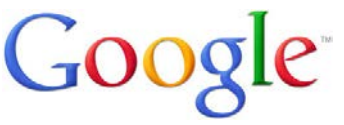

## **Tip 1: Keep it simple**

Start with a simple search like **closest airport.** You can always add a few descriptive words if necessary. **Eg. Closest airport Sydney**

If you're looking for a place or product in a specific location, add the location. For example, **bakery Sydney**.

**Tip 2: Search using your voice -** Click the microphone icon in the Google app or Chrome's search box.

## **Tip 3: Choose words carefully**

Try to choose words that are likely to appear on the site you're looking for. For example, instead of saying my head hurts, say headache, because that's the word a medical site would use.

**Tip 4: Don't worry about the little things -** Google has a spell checker and capitalization doesn't matter

## **Tip 5: Find quick answers**

For many searches, Google will do the work for you and show an answer to your question on the search results.

•Weather: Search weather to see the weather in your location or add a city name, like **weather Manly**, to find weather for a certain place.

- •Dictionary: Put **define** in front of any word to see its definition.
- •Calculations: Enter a math equation like 3\*9123, or solve complex graphing equations.
- •Unit conversions: Enter any conversion, like **3 aus dollars in euros**.

•Quick facts: Search for the name of a celebrity, location, movie, or song to find important information.

**Tip 6: Use search operators -**These are words that can be added to searches to help narrow down the results.

- **site:** Get results from certain sites or domains. For example, you can find all mentions of "olympics" on the ABC website, or any .gov websites**. Eg: olympics site:abc.net.au** and **olympics site:.gov**
- **smh:** in front will give you articles from the Sydney Morning Herald **Eg. Smh:olympics**

**Tip 7: Use the tabs** to find different types of information such as images, news or books and more.

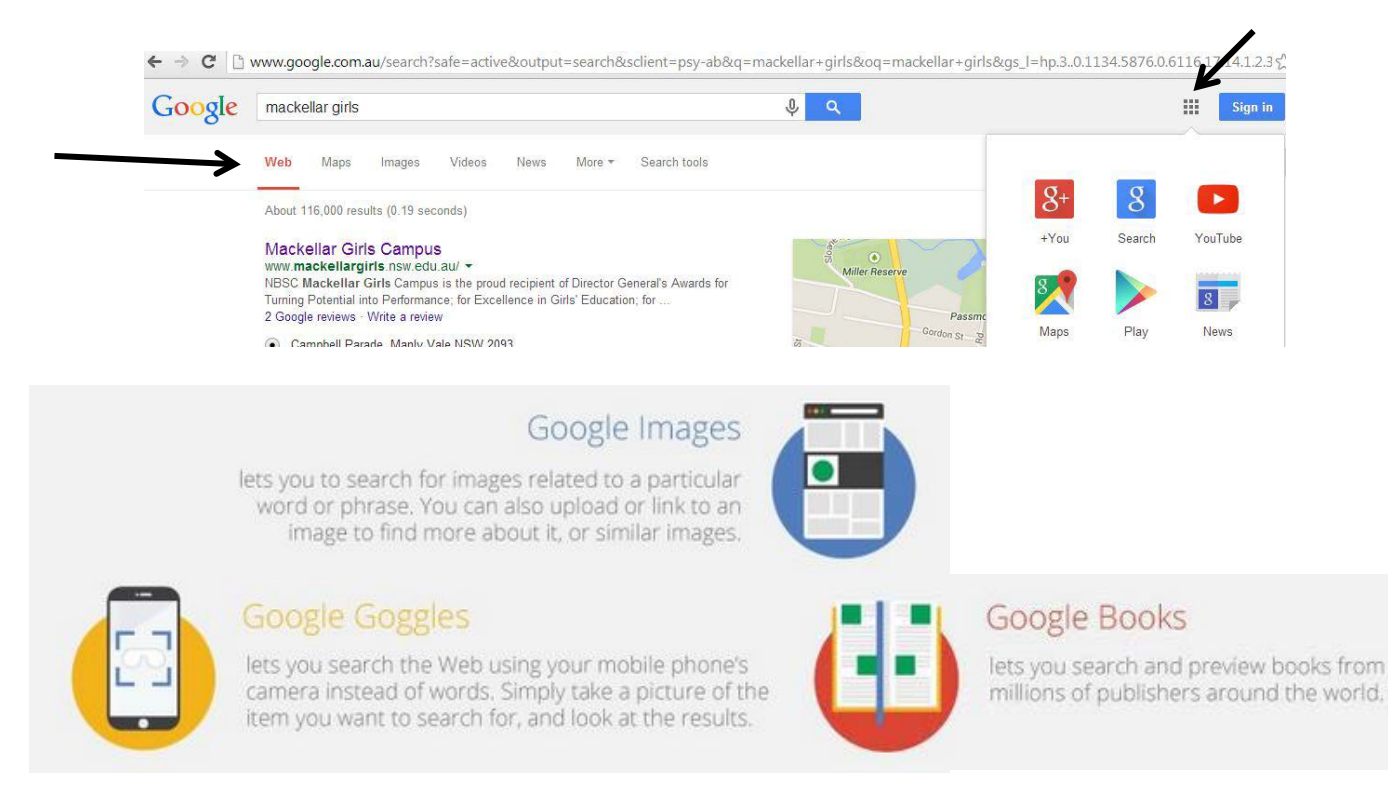